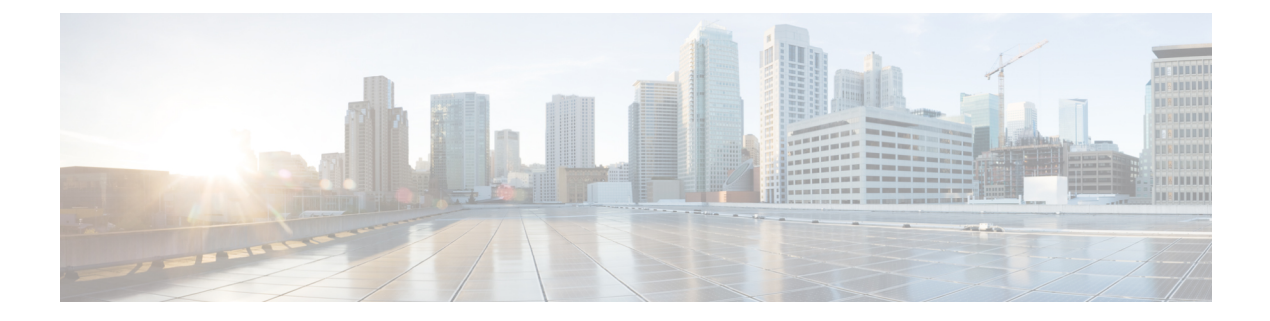

# **MAC Pools**

- MAC [Pools,](#page-0-0) on page 1
- [Creating](#page-0-1) a MAC Pool, on page 1
- [Deleting](#page-2-0) a MAC Pool, on page 3

## <span id="page-0-0"></span>**MAC Pools**

A MAC pool is a collection of network identities, or MAC addresses, that are unique in their Layer 2 environment and are available to be assigned to vNICs on a server. If you use MAC pools in service profiles, you do not have to manually configure the MAC addresses to be used by the server associated with the service profile.

In a system that implements multitenancy, you can use the organizational hierarchy to ensure that MAC pools can be used only by specific applications or business services. Cisco UCS uses the name resolution policy to assign MAC addresses from the pool.

To assign a MAC address to a server, you must include the MAC pool in a vNIC policy. The vNIC policy is then included in the service profile assigned to that server.

You can specify your own MAC addresses or use a group of MAC addresses provided by Cisco.

## <span id="page-0-1"></span>**Creating a MAC Pool**

### **SUMMARY STEPS**

- **1.** UCS-A# **scope org** *org-name*
- **2.** UCS-A /org # **create mac-pool** *mac-pool-name*
- **3.** (Optional) UCS-A /org/mac-pool # **set descr** *description*
- **4.** UCS-A /org/mac-pool # **set assignmentorder** {**default** | **sequential**}
- **5.** UCS-A /org/mac-pool # **create block** *first-mac-addr last-mac-addr*
- **6.** UCS-A /org/mac-pool # **commit-buffer**

## **DETAILED STEPS**

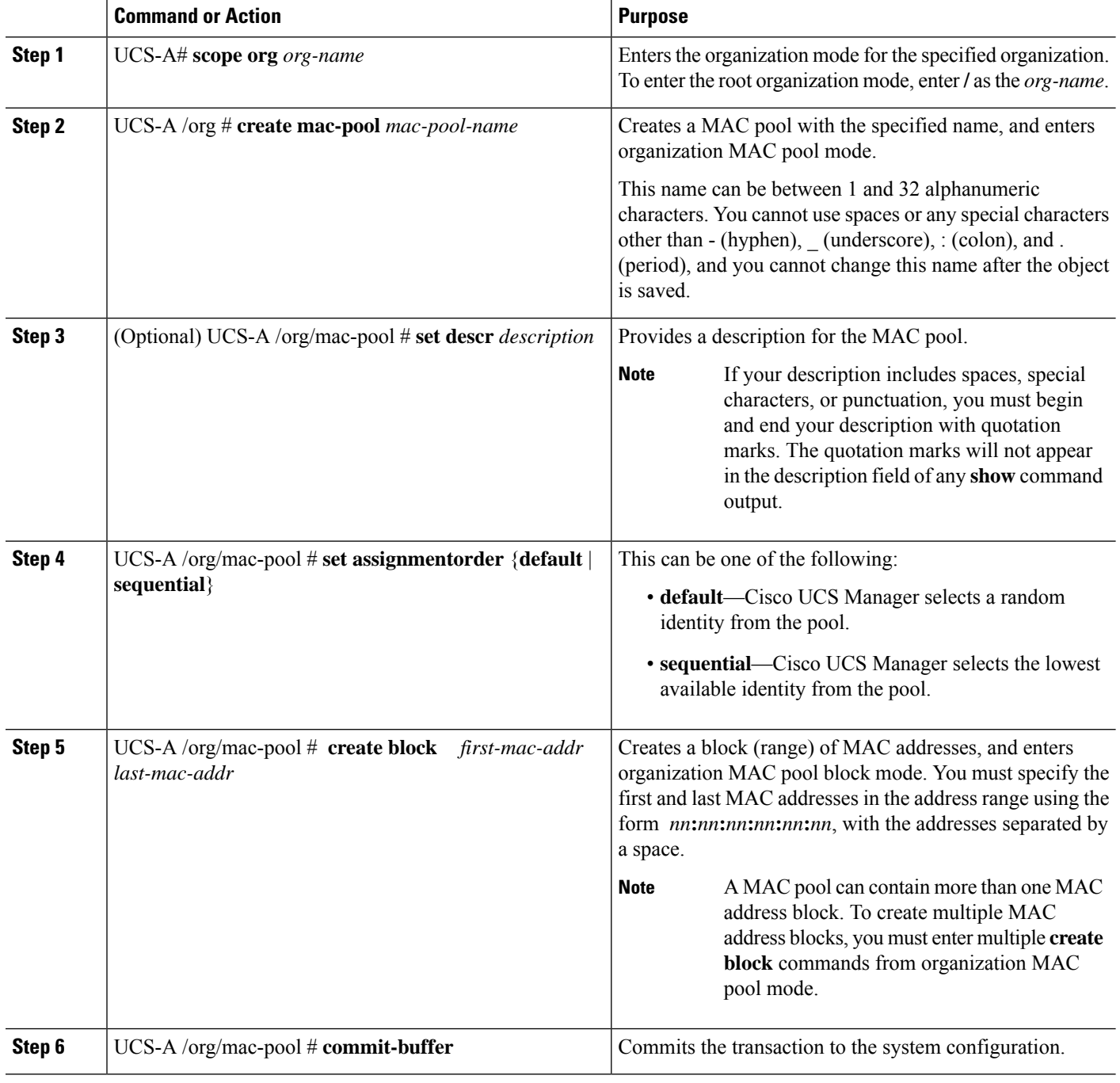

## **Example**

The following example shows how to create a MAC pool named pool37, provide a description for the pool, define a MAC address block by specifying the first and last MAC addresses in the block, and commit the transaction:

Ш

```
UCS-A# scope org /
UCS-A /org # create mac-pool pool37
UCS-A /org/mac-pool* # set descr "This is my MAC pool"
UCS-A /org/mac-pool* # create block 00:A0:D7:42:00:01 00:A0:D7:42:01:00
UCS-A /org/mac-pool/block* # commit-buffer
UCS-A /org/mac-pool/block #
```
#### **What to do next**

Include the MAC pool in a vNIC template.

## <span id="page-2-0"></span>**Deleting a MAC Pool**

If you delete a pool, Cisco UCS Manager does not reallocate any addresses from that pool that were assigned to vNICs or vHBAs. All assigned addresses from a deleted pool remain with the vNIC or vHBA to which they are assigned until one of the following occurs:

- The associated service profiles are deleted.
- The vNIC or vHBA to which the address is assigned is deleted.
- The vNIC or vHBA is assigned to a different pool.

#### **SUMMARY STEPS**

- **1.** UCS-A# **scope org** *org-name*
- **2.** UCS-A /org # **delete mac-pool** *pool-name*
- **3.** UCS-A /org # **commit-buffer**

### **DETAILED STEPS**

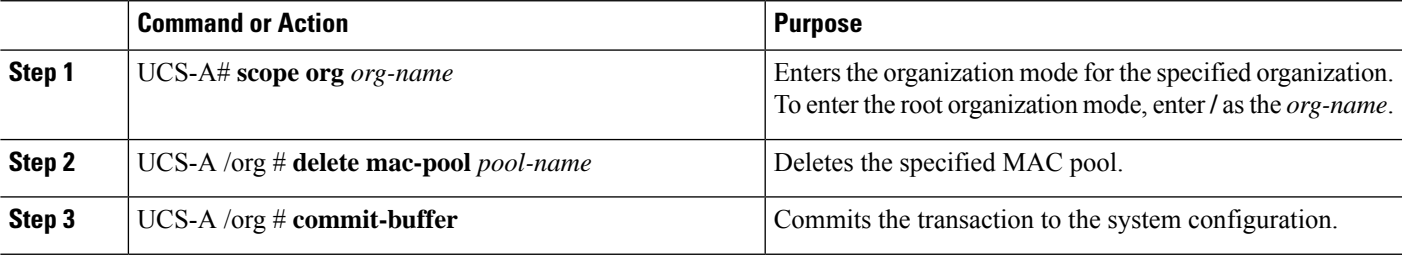

#### **Example**

The following example shows how to delete the MAC pool named pool4 and commit the transaction:

```
UCS-A# scope org /
UCS-A /org # delete mac-pool pool4
UCS-A /org* # commit-buffer
UCS-A /org #
```
ш

 $\mathbf{l}$ 

∎